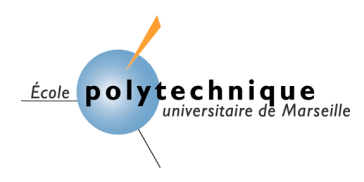

## **Département Informatique**

*5° année – Semestre 9 Option INSI (Ingénierie des Systèmes d'Information)*

## **Travail Pratique**

associé au cours **« Entrepôts de données »**

> Bernard ESPINASSE 2019-2020

# **Cahier de rendu**

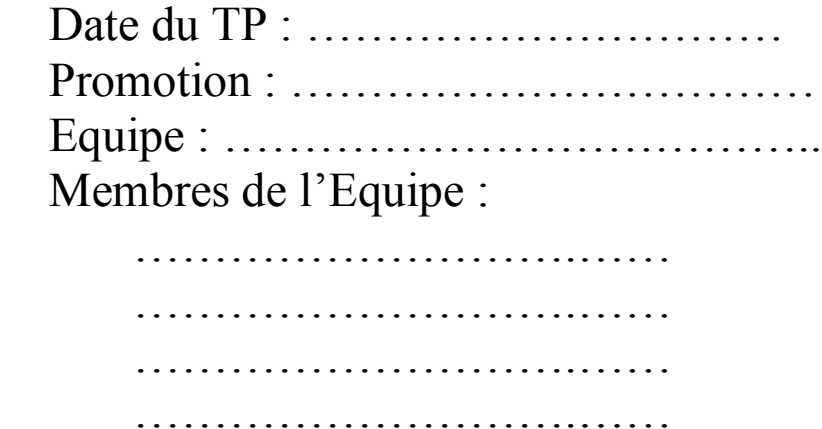

## Sommaire

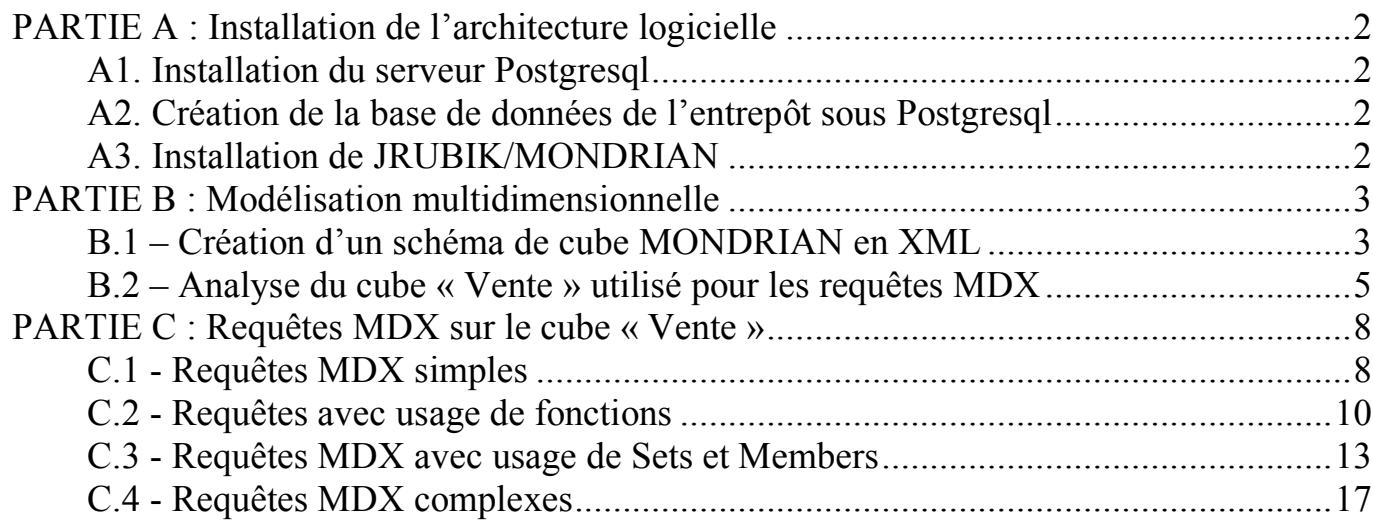

## **A1. Installation du serveur Postgresql**

Le télécharger à l'adresse : http://www.postgresql.org/download/

Télécharger aussi le programme d'administration de PostGreSQL : **pgadmin3** Il existe aussi un programme d'administration : **phppgadmin** à lancer sur un navigateur.

Il vous est recommandé de **définir un utilisateur administrateur de base de donnée pour l'équipe**.

## **A2. Création de la base de données de l'entrepôt sous Postgresql**

Le script de création de la base de données de l'entrepôt « Polytech'Market » (**esql\_create.sql**), le script de remplissage de cette base (**esql\_add.sql**), le script de suppression de la base (**esql\_del.sql**), sont sur la page Web du cours.

Seul l'utilisateur administrateur peut créer la base de données.

Vous devez lancer ces scripts à partir d'une fenêtre d'un des deux logiciels d'administration de Postgresql (**pgadmin3** ou **pgadmin4** ou **phppgadmin**).

Une fois la base de données créée, l'utilisateur administrateur peut attribuer des droits aux autres utilisateurs de son équipe (usage de **pgadmin3** ou **pgadmin4** ou **phppgadmin**).

## **A3. Installation de JRUBIK/MONDRIAN**

Télécharger **Jrubik** ou sur la page Web du cours ou à l'adresse : http://rubik.sourceforge.net/jrubik/intro.html

JRUBIK contient la bibliothèque MONDRIAN.

Installer JRUBIK selon la procédure spécifiée (attention au prérequis), cette installation installe en même temps MONDRIAN.

## **PARTIE B : Modélisation multidimensionnelle**

Cette partie a pour objectif de comprendre la modélisation multidimensionnelle et spécifier des structures multidimensionnelles dont des cubes MONDRIAN en langage XML.

## **B.1 – Création d'un schéma de cube MONDRIAN en XML**

On vous demande d'élaborer un schéma d'un cube MONDRIAN « Stocks » en XML permettant d'analyser les stocks. **Vous utiliserez pour cela un éditeur XML de votre choix.**

**1- Déterminez quelle table peut être utilisée comme table des faits pour ces analyses, sachant que les mesures à étudier seront : le nombre de produits commandés, le nombre de produits livrés, les prix d'achat et de vente par lots des produits.**

**Réponse :**

**2- Déterminez quelles tables de dimensions seront utilisées pour ces analyses sachant que l'on souhaite une analyse par produit (et type de produits), date et entrepôt de stockage (et type d'entrepôt de stockage).**

**Réponse :**

- **3- On souhaite maintenant créer un cube utilisant ces tables. Elaborez le schéma de ce cube sachant que :**
	- **Les mesures à ajouter sont : « nombre de produits différents commandés », « total des produits commandés », « nombre de produits livrés », « ventes de l'entrepôt », « coût d'entreposage », « bénéfice de l'entrepôt » (ventescoûts), « perte de produits » (produit commandés – produits livrés).**
	- **La précision choisie est de 2 chiffres après la virgule.**

**Définir la partie du schéma associée à la définition de ces mesures.**

**Réponse :**

**4- La dimension « Produit » utilise les tables Produit et Type\_Produits. Les niveaux « levels » pour cette dimension sont : All, Produit\_family, Produit\_department, Produit\_category, Produit\_subcategory, Brand\_name et Produit\_name.**

**Définir la partie du schéma associée à cette dimension « Produit ».**

**Réponse :**

**5- La dimension « Temps » utilise un seul tableau « Temps\_by\_day ». Les niveaux pour cette dimensions sont : Year, Trimestre, Month.**

**Définir la partie du schéma associée à cette dimension « Temps ».**

**Réponse :**

*Vous collerez à cet emplacement le code XML du schéma du cube MONDRIAN « Stock ».*

## **B.2 – Analyse du cube « Vente » utilisé pour les requêtes MDX**

## **Soit le cube « Vente » suivant défini sur la base d'entrepôt « Polytech'Market »:**

```
<Schema name="Polytech_market"> <Dimension name="Produit">
       <Hierarchy name="defaultHiera" hasAll="true" allMemberName="All Produit"
            primaryKey="produits_id" primaryKeyTable="produits">
                <Join leftKey="type_produits_id" rightKey="type_produits_id">
          <Table name="type_produits" schema="public" />
          <Table name="produits" schema="public" /></Join>
          <Level name="product_family" table="type_produits" column="product_family"
               uniqueMembers="false"/>
          <Level name="product_department" table="type_produits"
            column="product_department"
               uniqueMembers="false"/>
          <Level name="product_category" table="type_produits" column="product_category"
               uniqueMembers="false"/>
          <Level name="product_subcategory" table="type_produits"
               column="product_subcategory"
               uniqueMembers="false"/>
          <Level name="brand_name" table="produits" column="brand_name"
               uniqueMembers="false"/>
          <Level name="product_name" table="produits" column="product_name"
               uniqueMembers="false"/>
       </Hierarchy>
     </Dimension>
     <Dimension name="Temps">
       <Hierarchy name="defaultHiera" hasAll="true" allMemberName="All Temps"
              primaryKey="temps_id">
          <Table name="temps" schema="public" />
          <Level name="l_annee" table="temps" column="l_annee" uniqueMembers="false"/>
          <Level name="trimestre" table="temps" column="trimestre" uniqueMembers="false"/>
          <Level name="mois" table="temps" column="mois" uniqueMembers="false"/>
       </Hierarchy>
     </Dimension>
     <Dimension name="Client">
       <Hierarchy name="defaultHiera" hasAll="true" allMemberName="All client"
              primaryKey="client_id">
          <Table name="client" schema="public" />
          <Level name="marital_status" table="client" column="marital_status"
              uniqueMembers="false"/>
          <Level name="fullname" table="client" column="fullname" uniqueMembers="false"/>
       </Hierarchy>
     </Dimension>
     <Dimension name="Magasin">
       <Hierarchy name="defaultHiera" hasAll="true" allMemberName="All Magasin"
```

```
 primaryKey="magasin_id">
       <Table name="magasin" schema="public" />
       <Level name="store_country" table="magasin" column="store_country"
              uniqueMembers="false"/>
       <Level name="store_state" table="magasin" column="store_state"
              uniqueMembers="false"/>
       <Level name="store_city" table="magasin" column="store_city"
              uniqueMembers="false"/>
       <Level name="store_name" table="magasin" column="store_name"
              uniqueMembers="false">
            <Property name="store_sqft" column="store_sqft"/>
       </Level>
     </Hierarchy>
   </Dimension>
   <Dimension name="Gender">
     <Hierarchy name="defaultHiera" hasAll="true" allMemberName="All Gender"
           primaryKey="client_id">
       <Table name="client" schema="public" />
       <Level name="gender" table="client" column="gender" uniqueMembers="false"/>
       <Level name="fullname" table="client" column="fullname" uniqueMembers="false"/>
     </Hierarchy>
   </Dimension>
 <Cube name="Vente">
   <Table name="ventes" schema="public" />
   <DimensionUsage name="Produit" source="Produit" foreignKey="produit_id"/>
   <DimensionUsage name="Temps" source="Temps" foreignKey="temps_id"/>
   <DimensionUsage name="Client" source="Client" foreignKey="client_id"/>
   <DimensionUsage name="Magasin" source="Magasin" foreignKey="magasin_id"/>
   <DimensionUsage name="Gender" source="Gender" foreignKey="client_id"/>
   <Measure name="nb ventes" column="produit_id" aggregator="count"
        formatString="#,###"/>
   <Measure name="nb transactions" column="unit_sales" aggregator="sum"
        formatString="Standard"/>
   <Measure name="prix de vente" column="store_sales" aggregator="sum"
        formatString="Standard"/>
   <Measure name="prix achat" column="store_cost" aggregator="sum"
        formatString="Standard"/>
   <Measure name="nb clients" column="client_id" aggregator="distinct-count"
        formatString="Standard"/>
   <CalculatedMember name="Profit" dimension="Measures"
        formula="[Measures].[prix de vente] - [Measures].[prix achat]">
  </CalculatedMember>
   <CalculatedMember name="Profit past" dimension="Measures"
      formula="CoalesceEmpty(([Measures].[Profit],[Temps].PREVMEMBER),
               [Measures].[Profit])">
  </CalculatedMember>
 </Cube>
```
## </Schema>

**On vous demande de donner pour ce cube « Sales » :**

**1- les tables de la base « Polytech'market » concernées par le cube Réponse :**

**2- les dimensions de ce cube avec leur(s) hiérarchie(s) Réponse :**

**3- les membres impliqués dans ce cube Réponse :**

**4- les mesures impliquées dans ce cube Réponse :**

## **PARTIE C : Requêtes MDX sur le cube « Vente »**

Cette partie a pour objectif d'écrire des requêtes OLAP en langage MDX en utilisant l'outil logiciel JRUBIK, requêtes sur le cube « Ventes » de la base « Polytech'market » donné en partie A-2.

#### **C.1 - Requêtes MDX simples**  $\mathcal{M}(\mathcal{M})$

#### **5- Afficher le nombre de clients des magasins qui se trouvent aux USA.**  $\frac{1}{\sqrt{1-\frac{1}{\sqrt{1-\frac{1$ des magasins qui se tro

#### **Réponse EXEMPLE :**

**- Code MDX généré par JRUBIK:**  $\overline{\mathbf{C}}$ 

**SELECT** 

```
 [Measures].[Nombre de clients] ON COLUMNS, 
     {[Store].[All Stores].[USA]} ON ROWS
FROM [Vente]
                                \ddot{\phantom{1}}
```
**Fableau résultats généré par JRUBIK:** 

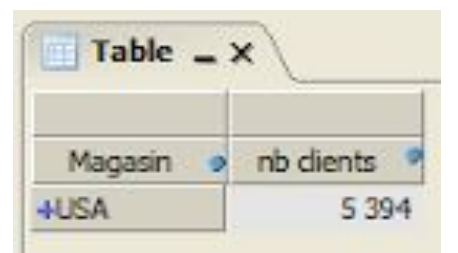

**6- Afficher pour tous les magasins « Magasin » les mesures suivantes : Nb ventes, Magasin Cost, Magasin Vente, Vente Count et Nombre de clients.** 

Structure du tableau de résultats attendu :  $H(x)$ 

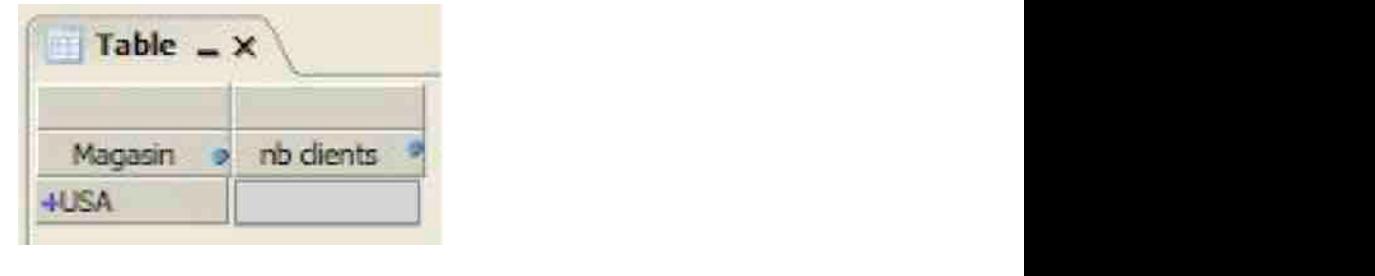

**Réponse :**

*Vous "collerez" ici :*

- *le code MDX généré par JRubik.*
- *Le tableau de résultats obtenu*
- **7- Modifier la requête précédente pour afficher le nombre de clients des magasins qui se trouvent à Seattle dans l'état de Washington (WA) aux USA.**

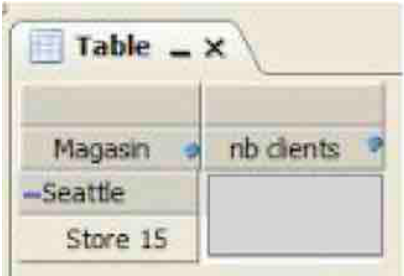

*Vous "collerez" ici :*

- *le code MDX généré par JRubik.*
- *Le tableau de résultats obtenu*
- **8- Modifier la requête précédente pour afficher le nombre de clients des magasins en fonction des villes qui se trouvent dans l'état de Washington (WA) aux USA.** *Recommandation : Vous pouvez utiliser la fonction « Descendant » (voir l'annexe).*

 *Structure attendue du tableau de résultats:*

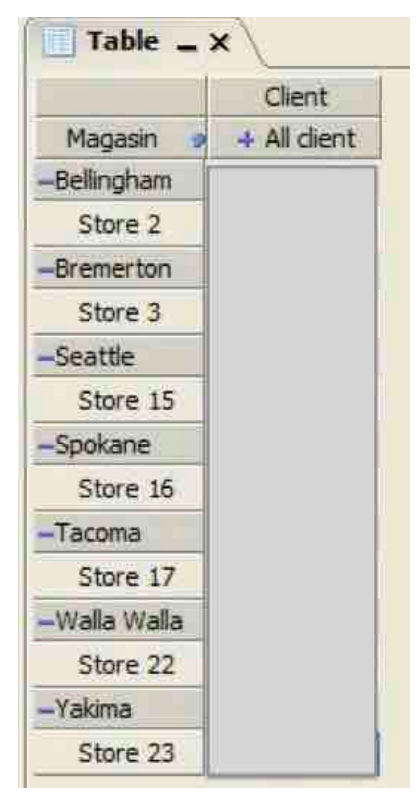

## **Réponse :**

*Vous "collerez" ici :*

- *le code MDX généré par JRubik.*
- *Le tableau de résultats obtenu*

## **C.2 - Requêtes avec usage de fonctions**

**9- Afficher toutes les mesures calculées et non calculées (ex : "Profit Last Period") des magasins de l'état de Californie (CA) et de chaque magasin des villes de cet état.**

*Recommendation : utiliser la fonction « AddCalculateMembers » (Voir l'annexe)* 

 *Structure attendue du tableau de résultats:*

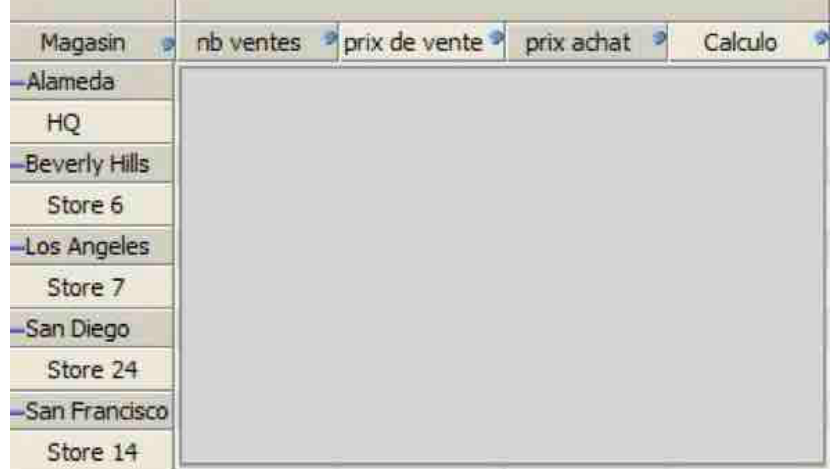

### **Reponse :**

*Vous "collerez" ici :*

- *le code MDX généré par JRubik.*
- *Le tableau de résultats obtenu*

## **10- Déterminer les tops 10 des catégories de produits vendus.**

*Recommendation : Voir l'utilisation de la fonction TopCount dans l'annexe.*

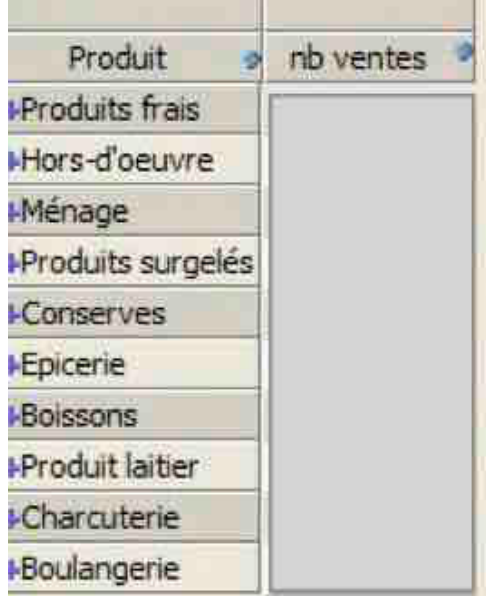

*Vous "collerez" ici :*

- *le code MDX généré par JRubik.*
- *Le tableau de résultats obtenu*

**11- Déterminer les marques qui constituent 70 % des ventes.**

*Recommendation : Utiliser la fonction TopPercent (voir l'annexe) ;* 

 *Structure attendue du tableau de résultats:*

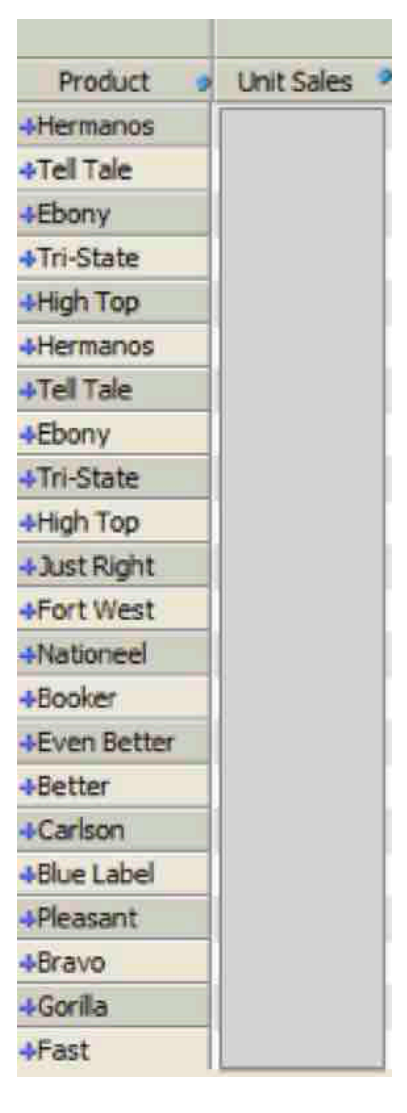

#### **Réponse :**

*Vous "collerez" ici :*

- *le code MDX généré par JRubik.*
- *Le tableau de résultats obtenu*

**12- Déterminer les marques qui composent la tranche inférieure des 20 % des ventes.**

*Recommendation : vous pouvez utiliser la fonction BottomPercent (voir l'annexe)* 

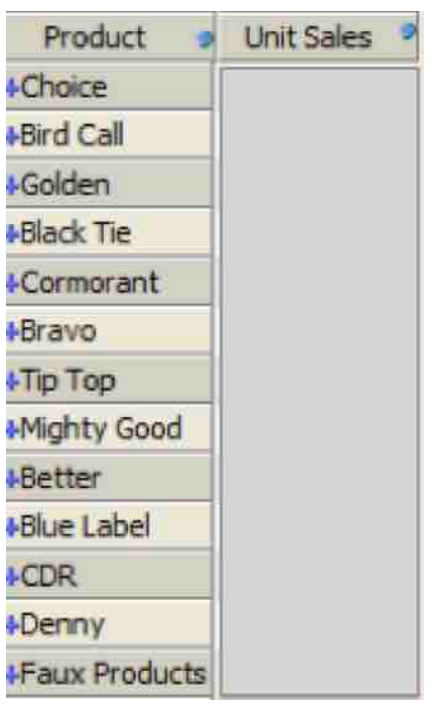

*Vous "collerez" ici :*

- *le code MDX généré par JRubik.*
- *Le tableau de résultats obtenu*

## **13- Déterminer les tops 5 clients dans les top 5 magasins**

## *Recommendation : Utiliser les fonctions Generate, TopCount (voir annexe)*

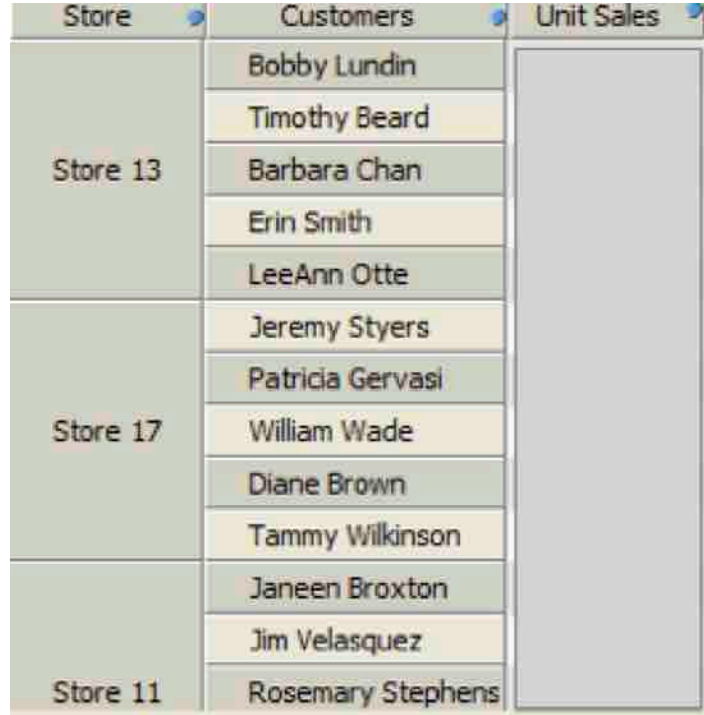

*Vous "collerez" ici :*

- *le code MDX généré par JRubik.*
- *Le tableau de résultats obtenu*

## **C.3 - Requêtes MDX avec usage de Sets et Members**

### **14- Déterminer les marques vendues au cours des 3 derniers trimestres.**

*Recommendation : vous pouvez utiliser les fonctions suivantes : Filter, IsEmpty, Tail, Union, Descendants (Voir annexe).*

 *Structure attendue du tableau de résultats:*

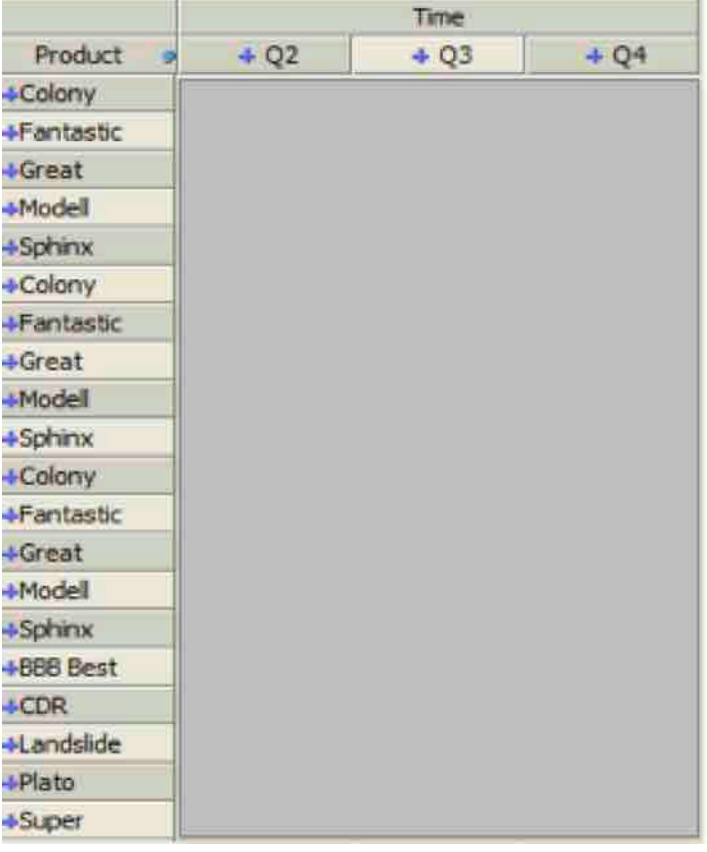

#### **Réponse :**

*Vous "collerez" ici :*

- *le code MDX généré par JRubik.*
- *Le tableau de résultats obtenu*

**15- Déterminer les tendances récentes des meilleures marques les plus vendues.** *Recommendation :* 

- *a. Déclarer un ensemble « SET » qui va contenir les 10 TOP Marque vendues*
- *b. Déclarer un ensemble « SET » qui va contenir le dernier mois.*
- *c. Déclarer un ensemble qui va contenir les derniers six mois. (en utilisant la fonction Lag appliquer sur l'ensemble dernier mois)*

## *d. Fonctions à utiliser : Lag, TopCount, ... (Voir l'annexe)*

 *Structure attendue du tableau de résultats:*

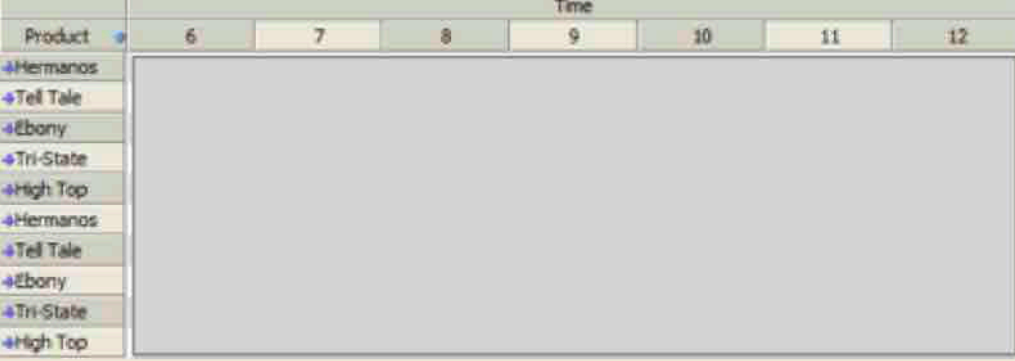

### **Réponse :**

*Vous "collerez" ici :*

- *le code MDX généré par JRubik.*
- *Le tableau de résultats obtenu*

**16- Détermination des ventes qui dépassent les coûts du magasin de 155 %.** *Recommendation :* 

- *a. Définir un membre calculé en utilisant WITH MEMBER qui correspond à : (MagasinVente – MagasinCost)/MagasinCost.*
- *b. Vous pouvez utiliser la fonction Filter (voir annexe).*

 *Structure attendue du tableau de résultats:*

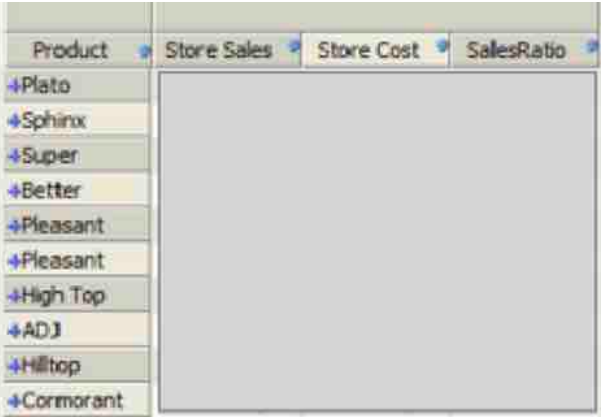

## **Reponse :**

*Vous "collerez" ici :*

- *le code MDX généré par JRubik.*
- *Le tableau de résultats obtenu*

## **17- Déterminer les Tops 10 et les 10 dernières marques de produit.** *Recommendation :*

- *a. Définir un SET qui contient les marques triées (par la fonction Order).*
- *b. Utiliser les fonctions suivantes : Order, Rank, Head, Tail, Union, … (voir l'annexe).*

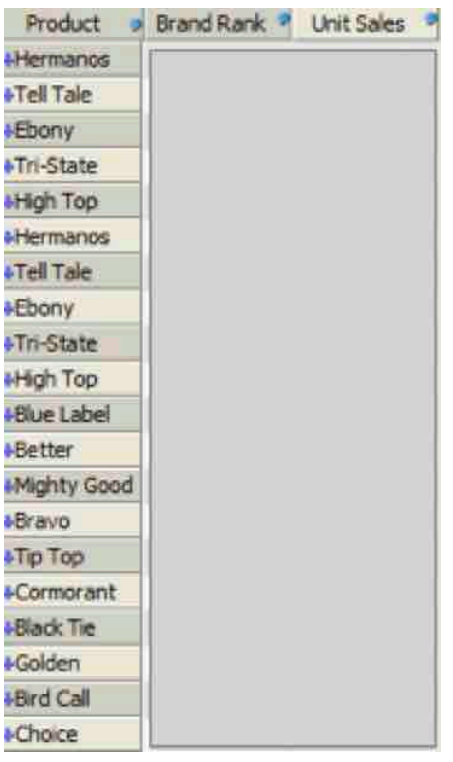

*Vous "collerez" ici :*

- *le code MDX généré par JRubik.*
- *Le tableau de résultats obtenu*

**18- Ecrire une requête qui affiche les familles de produits (Produit Family) sur les lignes, et les ventes des magasins [Magasin Vente] et pourcentage de la contribution totale [Percent of total] (pour stocker les ventes) sur les colonnes.** *Recommendation :* 

> *a. Définir un nouveau membre calculée qui va correspondre à la contribution totale (([Measures].[Magasin Vente], [Produit].CurrentMember) / ([Measures].[Magasin Vente], [Produit].[All Produits]))*

 *Structure attendue du tableau de résultats:*

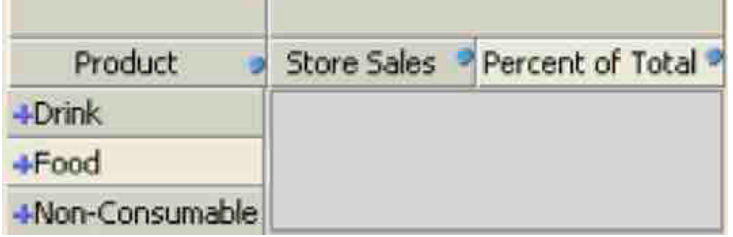

#### **Réponse :**

*Vous "collerez" ici :*

- *le code MDX généré par JRubik.*
- *Le tableau de résultats obtenu*
- **19- Ecrire une requête MDX qui affiche uniquement les catégories de produits qui contiennent des produits qui sont dans le top cinq en fonction des ventes en magasin sur les lignes. Sur les colonnes, afficher uniquement les stocks des ventes.**

### *Recommendation :*

- *a. Déclarer un SET avec les top des produits, et un SET avec les top des catégorie.*
- *b. Vous pouvez utiliser les fonctions Ancestor, Generate et TopCount (voir annexe).*

 *Structure attendue du tableau de résultats:*

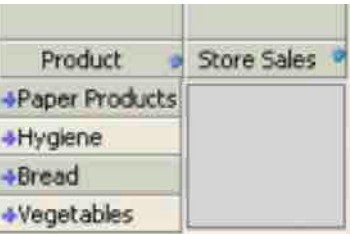

## **Réponse :**

*Vous "collerez" ici :*

- *le code MDX généré par JRubik.*
- *Le tableau de résultats obtenu*

**20- Ecrire la requête qui affiche les 5 plus importants produits dans chaque département.**

*Recommendation : vous pouvez utiliser les fonctions Generate et TopCount (voir l'annexe).*

 *Structure attendue du tableau de résultats:*

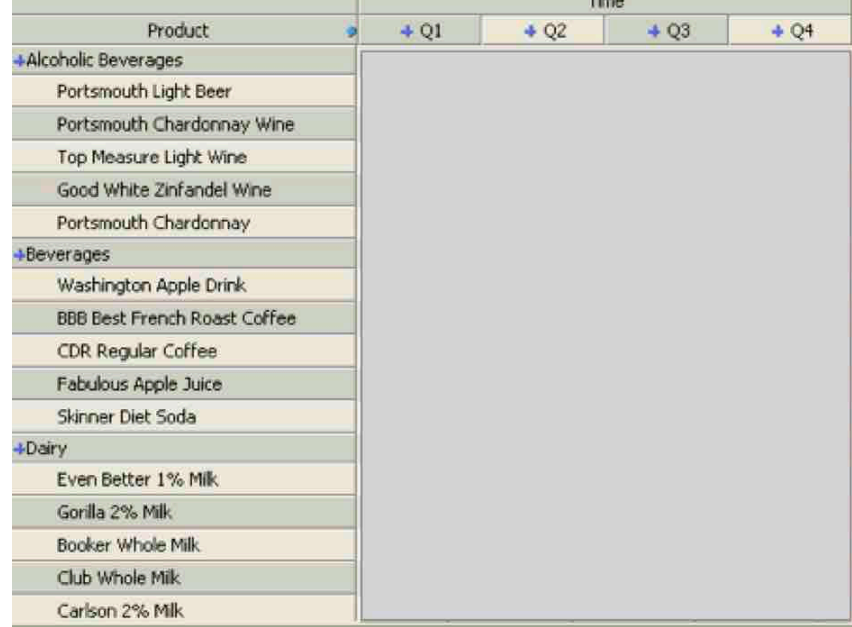

#### **Réponse :**

*Vous "collerez" ici :*

- *le code MDX généré par JRubik.*
- *Le tableau de résultats obtenu*

**Pour les requêtes de ce groupe, on vous demande, en quelques lignes :**

- **a. d'expliquer l'analyse que permet de faire la requête**
- **b. de décrire les dimensions, membres, mesures, … traités par la requête**
- **c. d'expliquer les opérations réalisées par la requête sur le cube Sales (dimensions, mesures, …)**

**21- Requête utilisant la fonction Hierarchize, Union, CrossJoin (Voir annexe)**

Soit la requête MDX:

## **SELECT**

```
 Hierarchize(Union(Union(Crossjoin({[client].[All client]},
    {[Gender].[All Gender]}), Crossjoin({[client].[All client]},
     [Gender].[All Gender].Children)),
    Union(Crossjoin([client].[All client].Children, {[Gender].[All Gender]}), 
    Crossjoin([client].[All client].Children, [Gender].[All Gender].Children)))) 
      ON COLUMNS,
   {[Measures].[Nb ventes]} ON ROWS
FROM [Vente]
```
Le résultat obtenu :

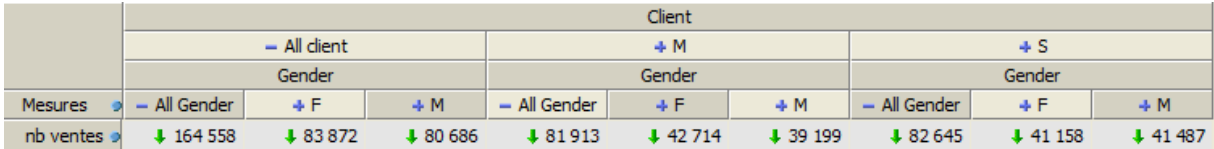

## **Que fait cette requête ?**

## **Réponse :**

## **22- Requête avec définition de Set**

Soit la requête MDX:

## **WITH SET [Months]** AS 'Except(Descendants([Temps].[1998],

 [Temps].[mois]), {[Temps].[1998].[Q1].[01\_Janvier], [Temps].[1998].[Q4].[12\_Decembre]})' member [Measures].[Growth] AS '((([Temps].CurrentMember, [Measures].[prix de vente]) - ([Temps].PrevMember, [Measures].[prix de vente])) / ([Temps].PrevMember, [Measures].[prix de vente]))', FORMAT\_STRING = "#.00%" MEMBER [Measures].[Avg Growth] as 'Avg([Months], [Measures].[Growth])', FORMAT\_STRING = "#.00%"

## **SELECT**

## {[Measures].[Avg Growth]} ON COLUMNS, Order([Produit].[product\_category].Members, [Measures].[Avg Growth], BDESC) ON ROWS FROM [Vente]

Le résultat obtenu :

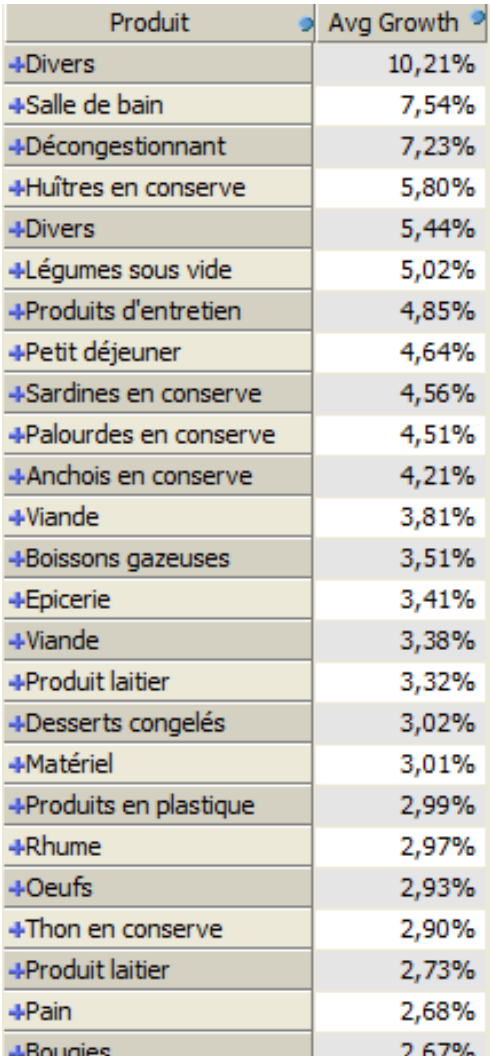

## **Que fait cette requête ?**

**Réponse :**

## **23- Requête avec IIF**

Soit la requête MDX:

WITH MEMBER [Measures].[StoreSqftVal] AS '([Magasin].CurrentMember.Properties("Store\_Sqft"))' MEMBER [Measures].[StoreSqft] AS 'IIf(([Magasin].CurrentMember.Level.Name = "Store\_name"), [Measures].[StoreSqftVal], Sum(Descendants([Magasin].CurrentMember, [Magasin].[Store\_Name]), [Measures].[StoreSqftVal]))'

## **SELECT**  {[Measures].[StoreSqft]} ON COLUMNS, Filter(Descendants([Magasin].[All Magasin], [Magasin].[Store\_State]), ([Measures].[StoreSqft] > 0.0)) ON ROWS FROM [Vente]

Le résultat obtenu :

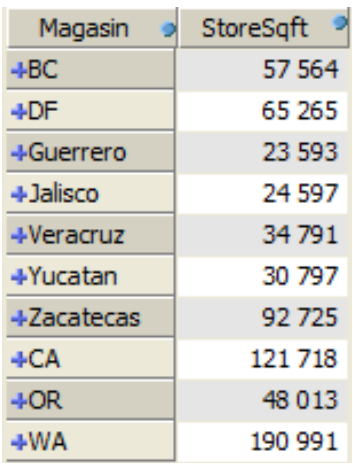

## **Que fait cette requête ?**

**Réponse :**

## **24- Requête avec filtre**

Soit la requête MDX:

```
WITH SET [Recent Months] AS
     'Filter([Temps.defaultHiera].[mois].Members, 
    (NOT IsEmpty([Temps].CurrentMember)))'
       SET [Recent Month] AS 
        '{[Recent Months].Item((Count([Recent Months]) - 1.0))}'
SELECT
    {[Recent Month],
     [Recent Month].Item(0.0).Lag(1.0),
     [Recent Month].Item(0.0).Lag(2.0)} 
       ON COLUMNS,
     {[Magasin.defaultHiera].[All Magasin].[USA].Children} 
       ON ROWS
FROM [Vente]
```
Le résultat obtenu :

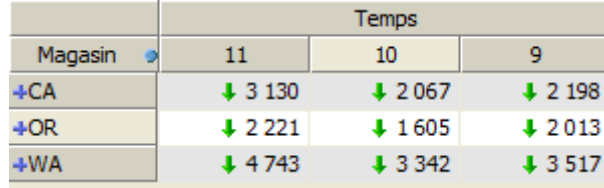

## **Que fait cette requête ?**

**Réponse :**